### **Power on**

To power the system on using the touchscreen controller on the lectern press the display lightly, press the power button then follow the on-screen prompts to power on the projectors and select your source(s), as below:

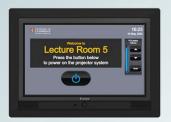

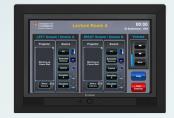

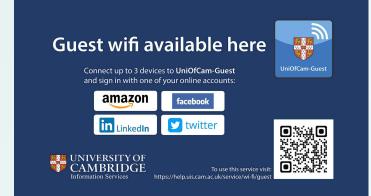

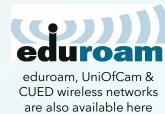

# **Connecting a laptop**

Laptops and tablets can be connected using either the HDMI or VGA input cables. Select 'Laptop' on the display you require, connector any adaptor you require to the input cable - one or other, not both - then connect the adaptor to your device.

We have included USB-C and MiniDisplayport adaptors which work with most devices for your convenience.

Mains electrical power is available on the front of the touchscreen console housing.

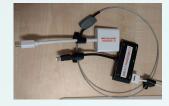

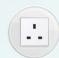

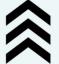

## **Lectern PC - Windows & Linux**

The PC in the lectern can boot into Windows (by default) or Linux. You will need your CUED AD/teaching system login, or if you are a visitor to the Department a guest login is available from the Baker Building Main Reception desk.

## Please ensure you log off when you have finished-

- click Start/Windows logo
- click on User icon
- select 'Sign out'

If you have any login issues, please contact helpdesk@eng.cam.ac.uk

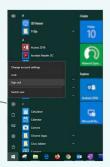

# **Hybrid abilities**

This room can be used in a hybrid fashion, that is with some audience local in this physical room and some audience remote. The main online platforms we support are Microsoft Teams and Zoom. We have setup the lectern PC to be the 'hub' for this kind of activity, enabling connectivity with our AV systems.

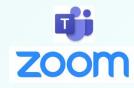

#### **AUDIO**

There is a boundary microphone on the lectern which enables hands-free pickup of anyone who talks in the vicinity of the lectern. A mix of the microphone, plus any laptop/tablet & PC audio, is accessible via the PC using the correct device name as below.

#### VIDEO

A webcam on a stand is the main camera for use. A capture card is also installed which captures the feed to the Left projector, which can then be shared with your participants.

# **Device connectivity information for lectern PC:**

Video: **Logitech Streamcam AV Capture Card** Capture:

Microphone: Speakerphone (DMP128 Plus USB#1) **Speakerphone (DMP128 Plus USB#1)** Speakers: